# BD StemFlow™ Human Pluripotent Stem Cell Sorting and Analysis Kit Instruction Manual

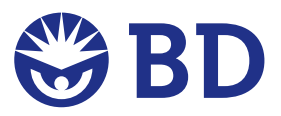

© 2009, Becton, Dickinson and Company. All rights reserved. No part of this publication may be reproduced, transmitted, transcribed, stored in retrieval systems, or translated into any language or computer language, in any form or by any means: electronic, mechanical, magnetic, optical, chemical, manual, or otherwise, without prior written permission from BD Biosciences.

The information in this guide is subject to change without notice. BD Biosciences reserves the right to change its products and services at any time to incorporate the latest technological developments. Although this guide has been prepared with every precaution to ensure accuracy, BD Biosciences assumes no liability for any errors or omissions, nor for any damages resulting from the application or use of this information. BD Biosciences welcomes customer input on corrections and suggestions for improvement.

BD, BD Logo and all other trademarks are the property of Becton, Dickinson and Company. © 2009 BD

Accutase® is a registered trademark of Innovative Cell Technologies.

Alexa Fluor® is a registered trademark of Molecular Probes, Inc. The Alexa Fluor®, Pacific Blue™, and Cascade Blue® dye antibody conjugates in this product are sold under license from Molecular Probes, Inc., for research use only, excluding use in combination with microarrays, or as analyte specific reagents. The Alexa Fluor® dyes (except for Alexa Fluor® 430), Pacific Blue<sup>TM</sup> dye, and Cascade Blue<sup>®</sup> dye are covered by pending and issued patents.

mTESR is a trademark of StemCell Technologies.

#### **History**

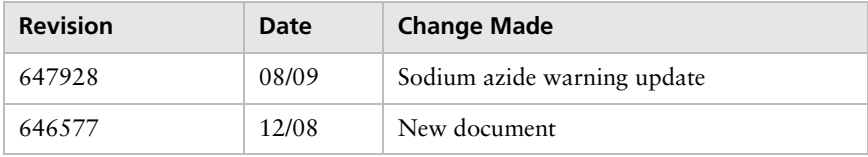

BD flow cytometers are class I (1) laser products.

For Research Use Only. Not for use in diagnostic or therapeutic procedures.

### **Contents**

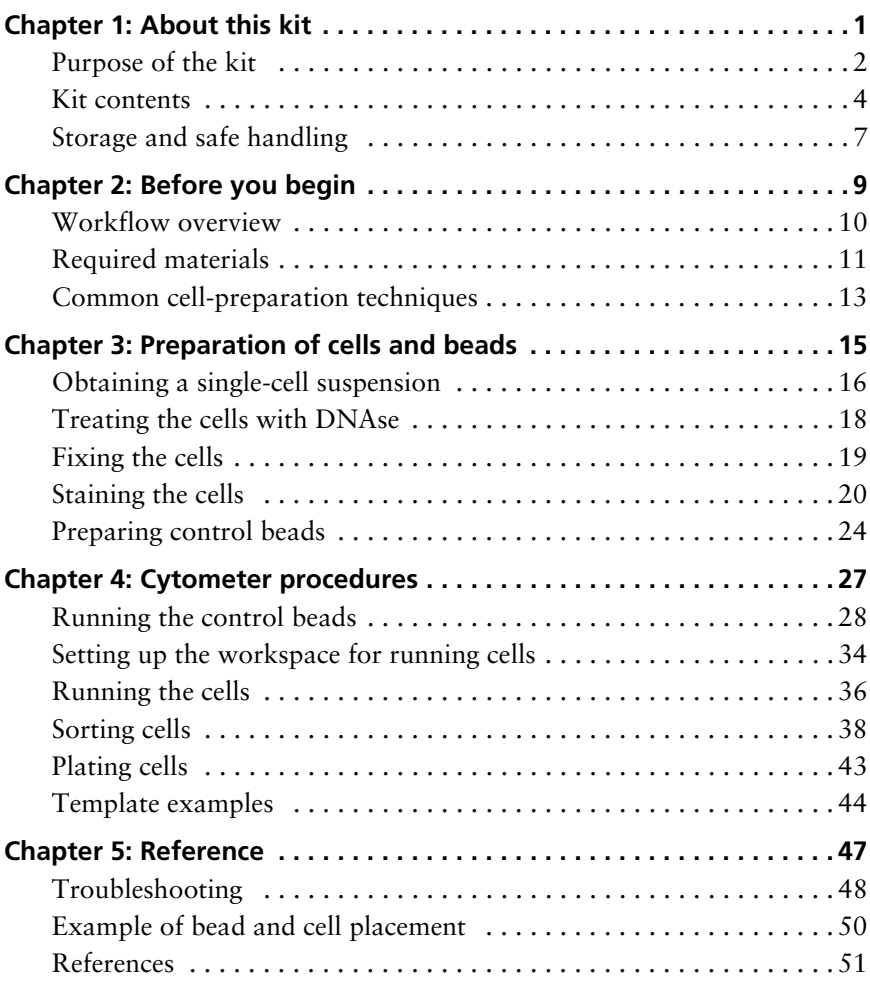

# **1 About this kit**

<span id="page-4-0"></span>This section covers the following topics:

- [Purpose of the kit \(page 2\)](#page-5-0)
- $\bullet$  [Kit contents \(page 4\)](#page-7-0)
- $\bullet$  [Storage and safe handling \(page 7\)](#page-10-0)

# <span id="page-5-0"></span>**Purpose of the kit**

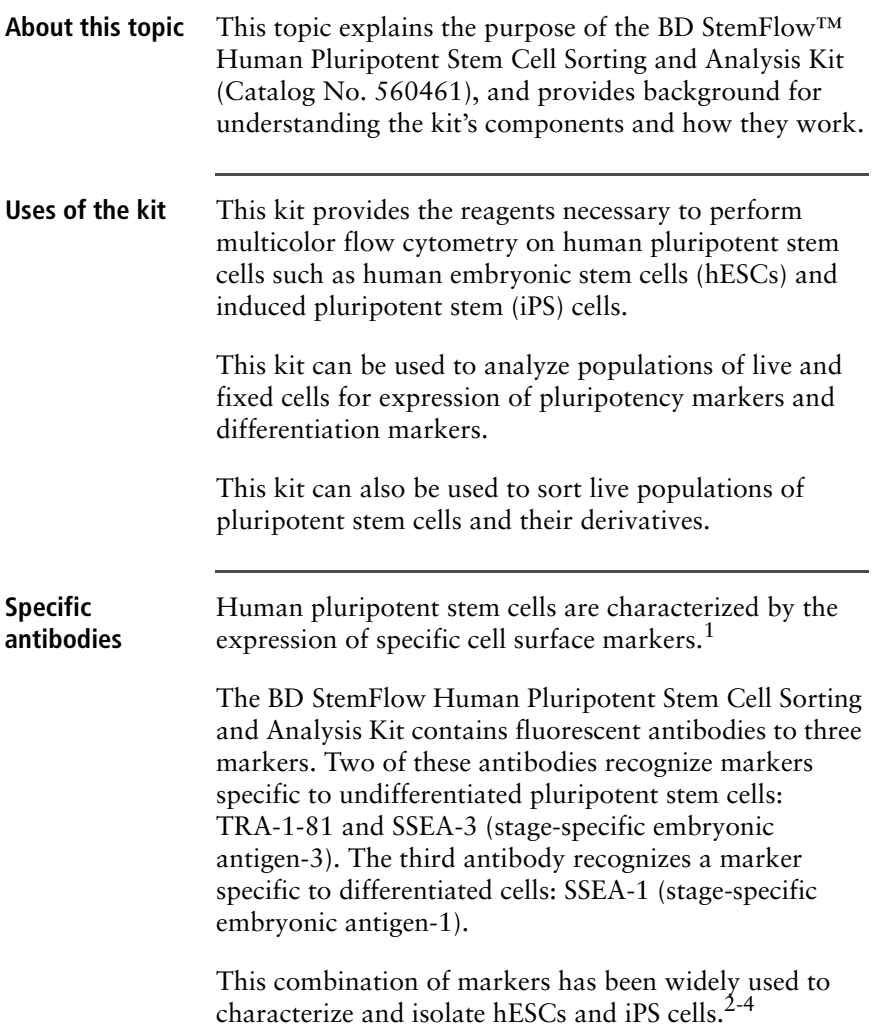

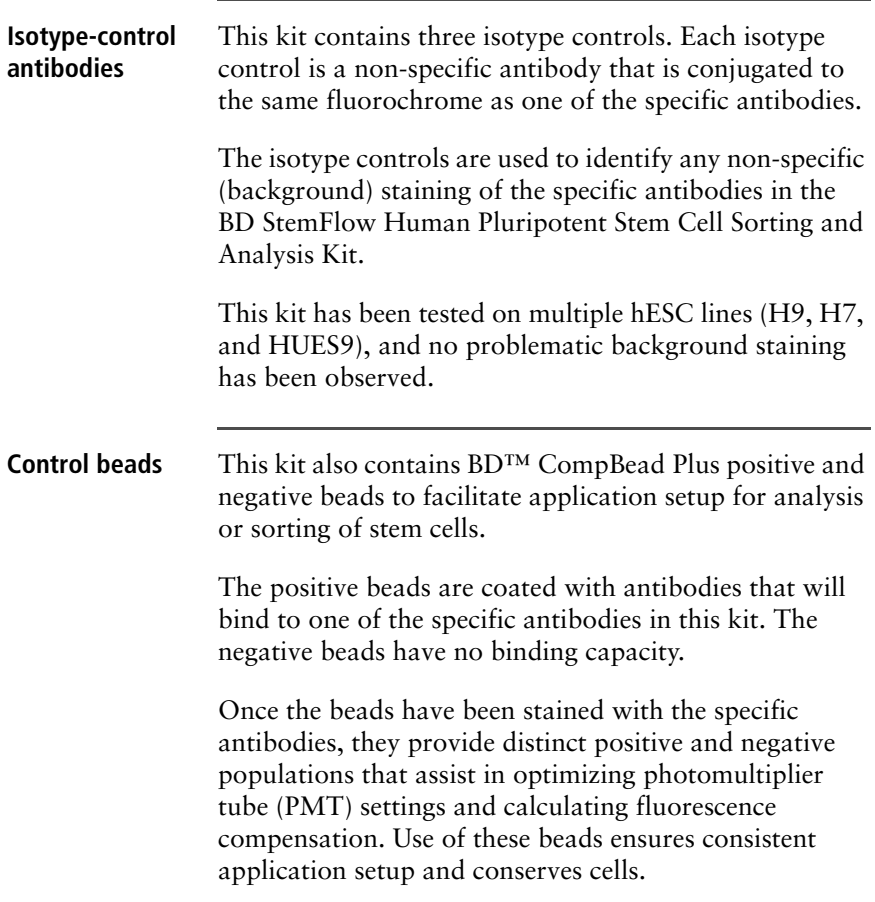

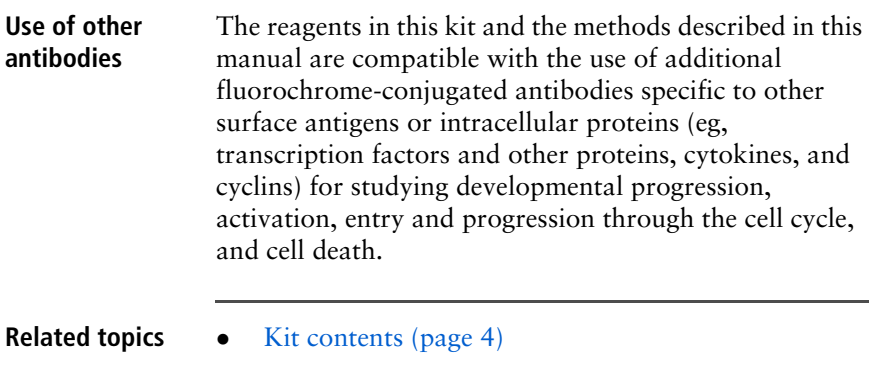

### <span id="page-7-1"></span><span id="page-7-0"></span>**Kit contents**

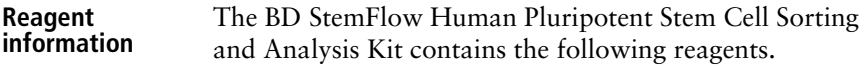

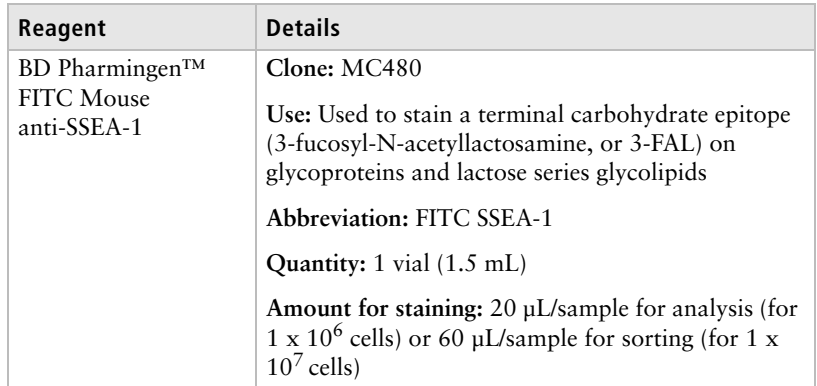

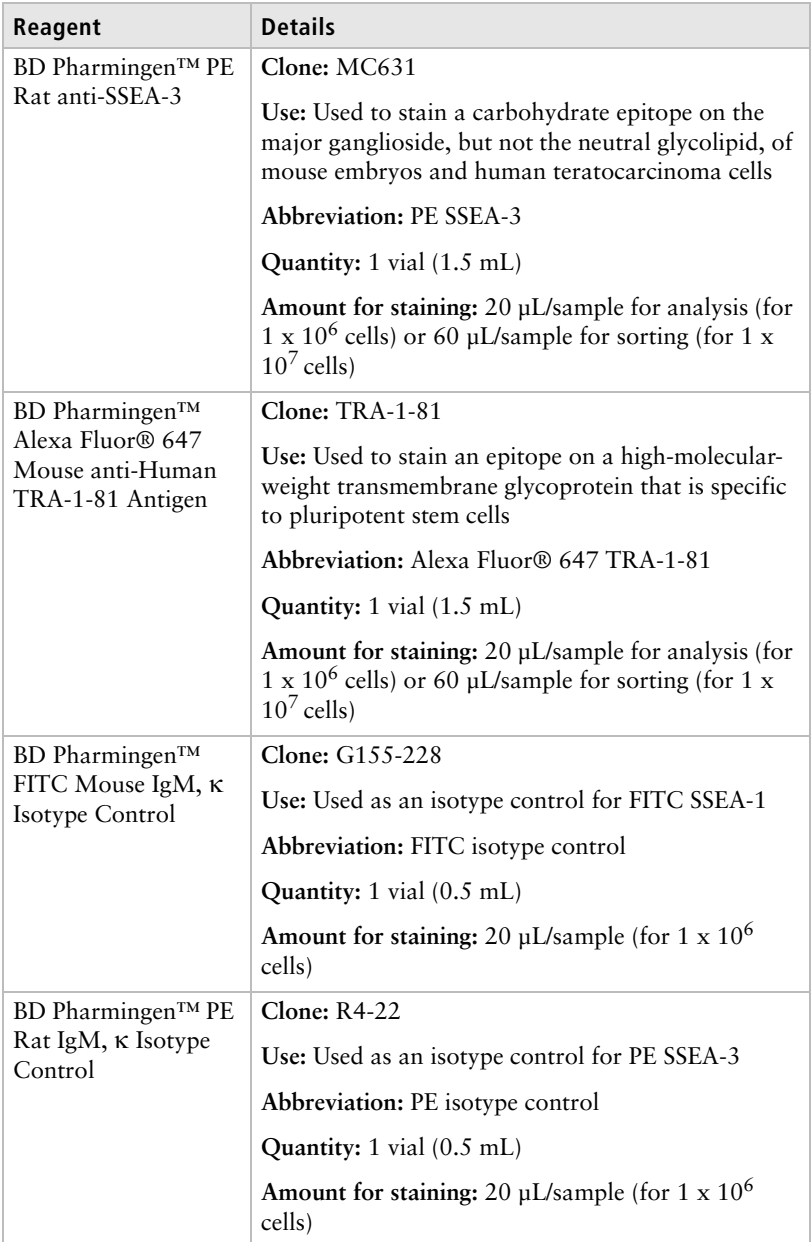

**6** | Human Pluripotent Stem Cell Sorting and Analysis Kit

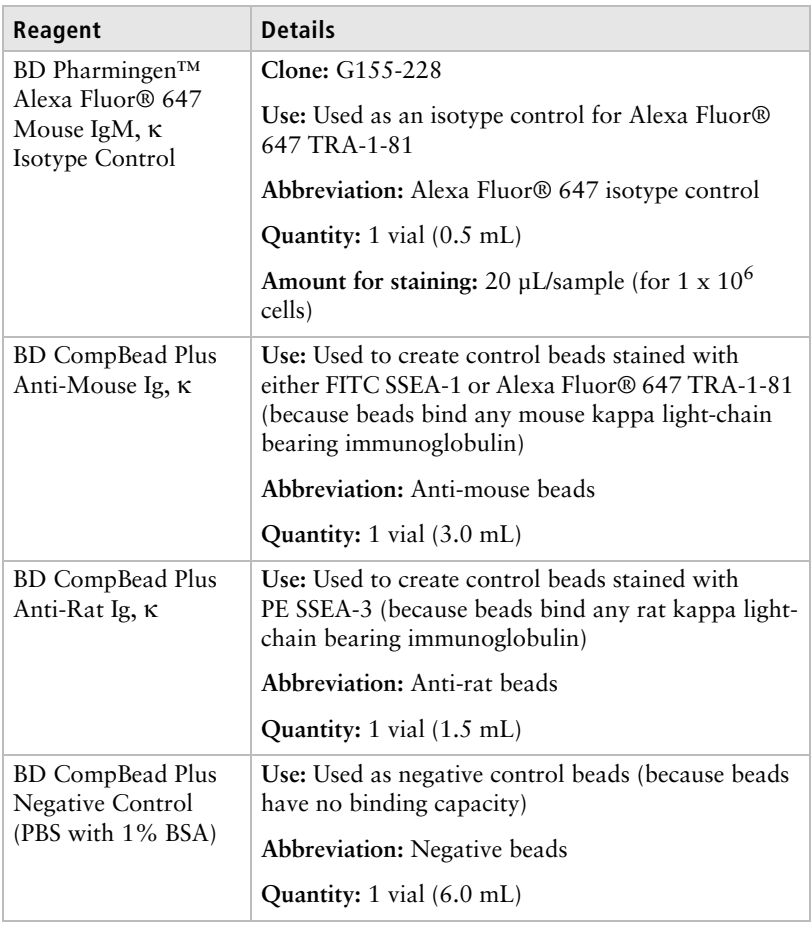

### **Serum proteins** All components in this kit contain a small percentage of serum proteins. Source of all serum proteins is from USDA-inspected abattoirs located in the United States.

- **Related topics** [Purpose of the kit \(page 2\)](#page-5-0)
	- [Storage and safe handling \(page 7\)](#page-10-0)

### <span id="page-10-0"></span>**Storage and safe handling**

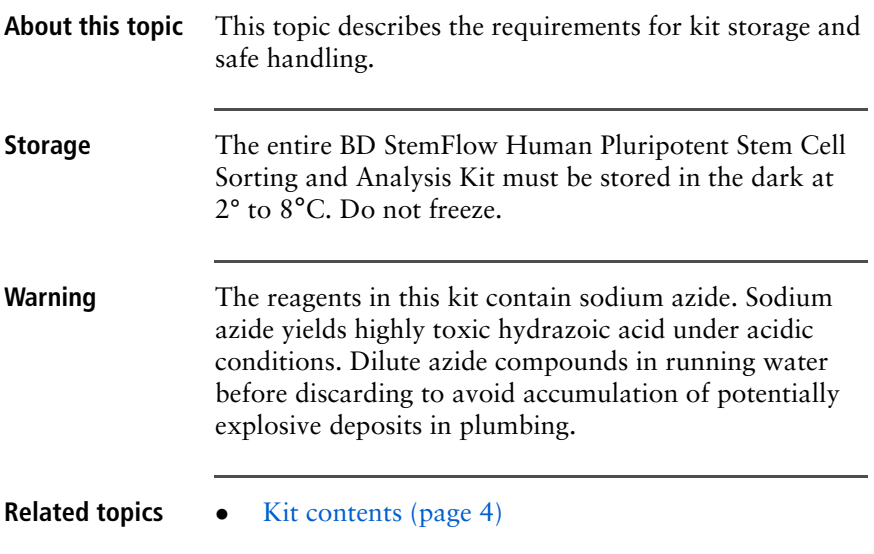

# **2**

# **Before you begin**

<span id="page-12-0"></span>This section covers the following topics:

- $\bullet$  [Workflow overview \(page 10\)](#page-13-0)
- $\bullet$  [Required materials \(page 11\)](#page-14-0)
- [Common cell-preparation techniques \(page 13\)](#page-16-0)

### <span id="page-13-1"></span><span id="page-13-0"></span>**Workflow overview**

### **About this topic** This topic provides an overview of the steps involved in using the BD StemFlow Human Pluripotent Stem Cell Sorting and Analysis Kit.

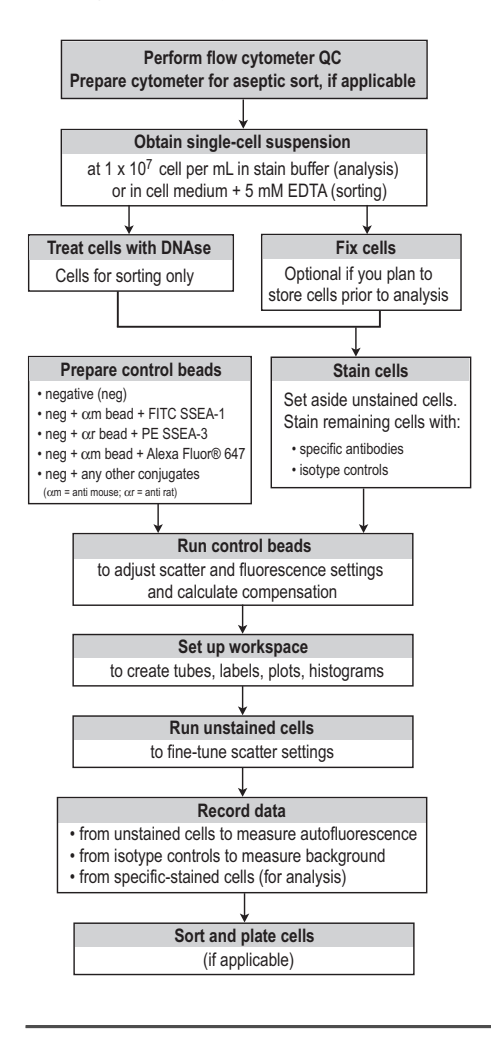

# <span id="page-14-1"></span><span id="page-14-0"></span>**Required materials**

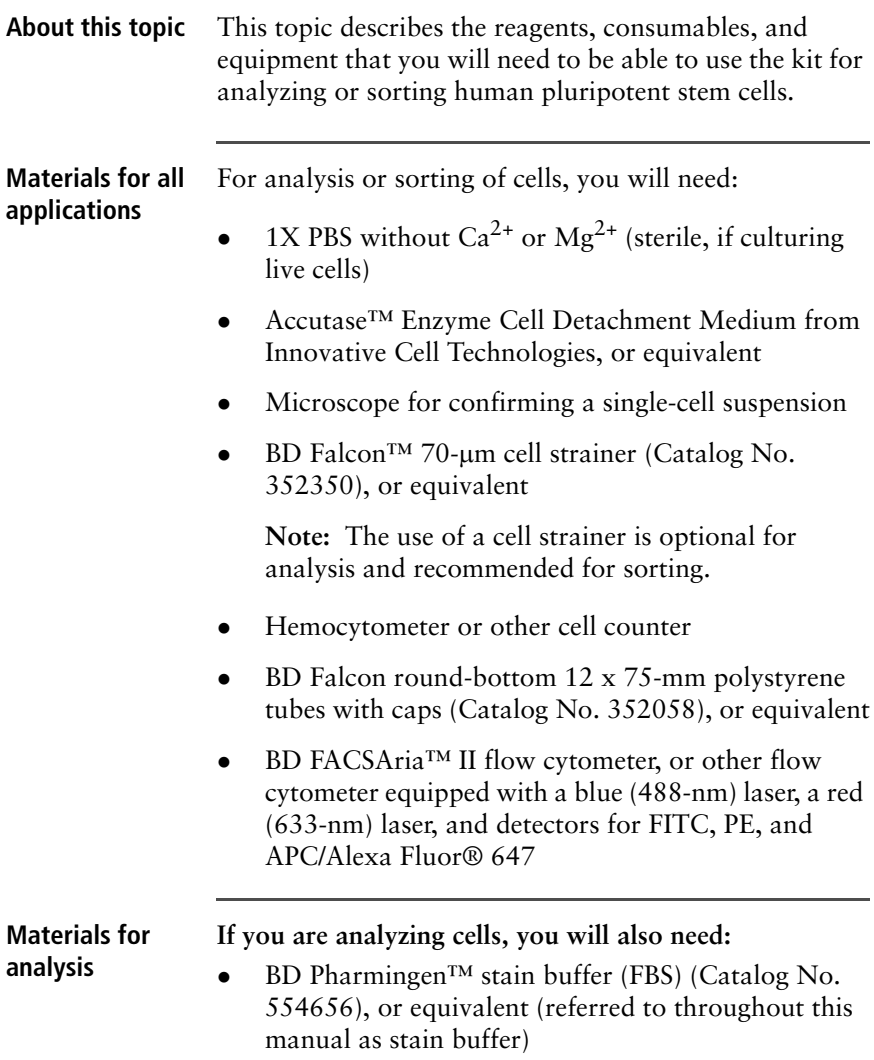

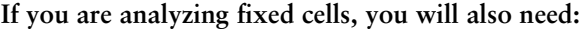

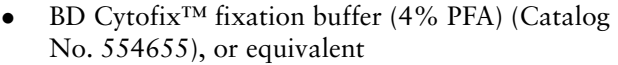

#### **Materials for sorting** If you are sorting then culturing live cells, you will also need:

- Biological safety cabinet, for aseptic sample preparation
- $\bullet$  Ice
- <sup>z</sup> 70% ethanol, if performing aseptic sort
- Sterile PBS, for sheath tank if performing aseptic sort
- <sup>z</sup> Tissue-culture-grade buffered EDTA solution (available from Invitrogen)
- Sterile DNAse solution (available from Sigma-Aldrich)
- Antibiotics such as penicillin and streptomycin (available from Invitrogen)
- BD Falcon 6-well flat-bottom cell culture plates with lids (Catalog No. 353046), or equivalent
- BD Matrigel™ hESC-qualified matrix (Catalog No. 354277), or equivalent
- <sup>z</sup> Complete mTESR™1 maintenance medium (basal + supplements) for human embryonic stem cells from StemCell Technologies, Inc., or equivalent (referred to throughout this manual as medium)
- **Related topics** [Kit contents \(page 4\)](#page-7-1)

### <span id="page-16-2"></span><span id="page-16-0"></span>**Common cell-preparation techniques**

### <span id="page-16-1"></span>**About this topic** This topic describes how to perform common cellpreparation techniques that are part of the workflow for staining cells with the BD StemFlow Human Pluripotent Stem Cell Sorting and Analysis Kit. **Washing cells** Several of the procedures in this manual instruct you to wash the cell suspension. **To wash cells:** 1. Add the specified volume of buffer or medium. 2. Mix gently. 3. Centrifuge at 300*g* for 5 minutes. 4. Aspirate to remove the supernatant, being careful not to disturb the cells. 5. Resuspend as directed. **Adjusting cell concentration** After harvesting cells from culture, each of your samples will have a unique cell concentration. Several of the procedures in this manual require that you adjust your cell suspension to a specific cell concentration. **To adjust the cell concentration for each sample:** 1. Determine the current cell concentration using the standard method for your hemocytometer or other **If staining cells for... Add...** Analysis 2 mL of stain buffer Sorting 2 mL of medium with 5 mM EDTA

cell counter.

2. Calculate the volume that would result in the required concentration (for example,  $1 \times 10^7$  cells per mL). This is your target volume.

For example, for 3 million cells, the target volume would be 300 μL to obtain a concentration of  $1 \times 10^7$  cells per mL.

3. Adjust the concentration to achieve the target volume.

If your cell suspension is too concentrated, add the appropriate buffer to bring the total volume up to the target volume.

If your cell suspension is too dilute:

- a. Centrifuge the cells at 300*g* for 5 minutes.
- b. Aspirate to remove the supernatant, being careful not to disturb the cells.
- c. Resuspend in the target volume of the appropriate buffer or medium.
- **Related topics** [Preparation of cells and beads \(page 15\)](#page-18-1)

# <span id="page-18-1"></span>**Preparation of cells and beads**

<span id="page-18-0"></span>This section covers the following topics:

- $\bullet$  [Obtaining a single-cell suspension \(page 16\)](#page-19-0)
- Treating the cells with DNAse (page  $18$ )
- $\bullet$  [Fixing the cells \(page 19\)](#page-22-0)
- $\bullet$  [Staining the cells \(page 20\)](#page-23-0)
- [Preparing control beads \(page 24\)](#page-27-0)

# <span id="page-19-0"></span>**Obtaining a single-cell suspension**

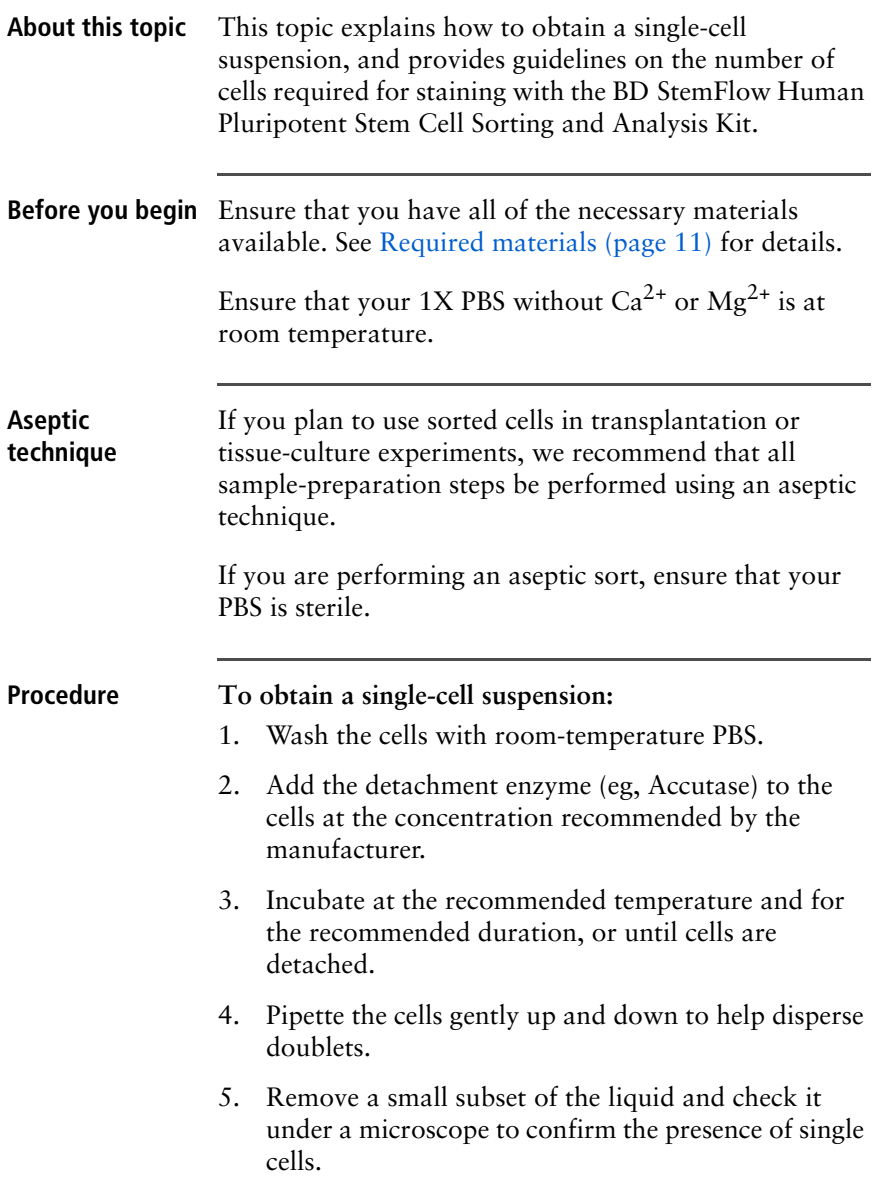

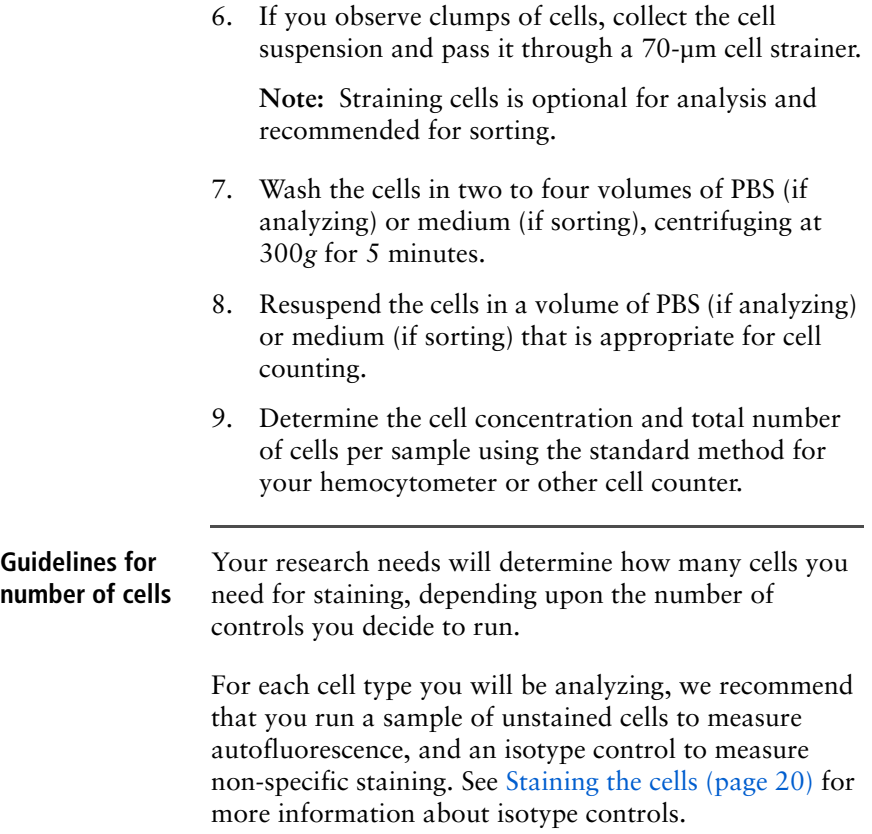

Refer to the following guidelines.

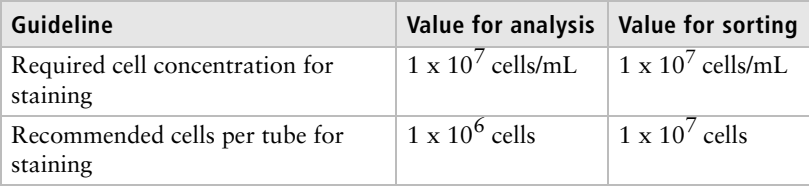

**For Research Use Only. Not for use in diagnostic or therapeutic procedures.**

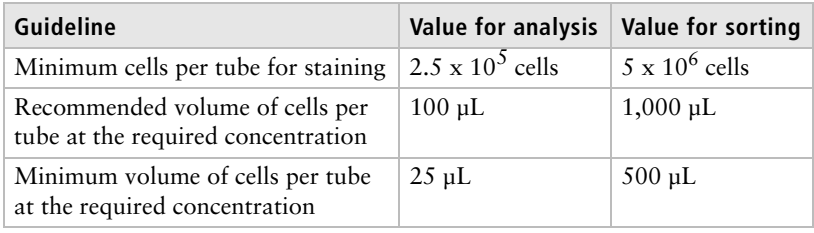

**Next step** Proceed to [Treating the cells with DNAse \(page 18\)](#page-21-0) if you are sorting, or [Fixing the cells \(page 19\)](#page-22-0) if you are analyzing.

### <span id="page-21-0"></span>**Treating the cells with DNAse**

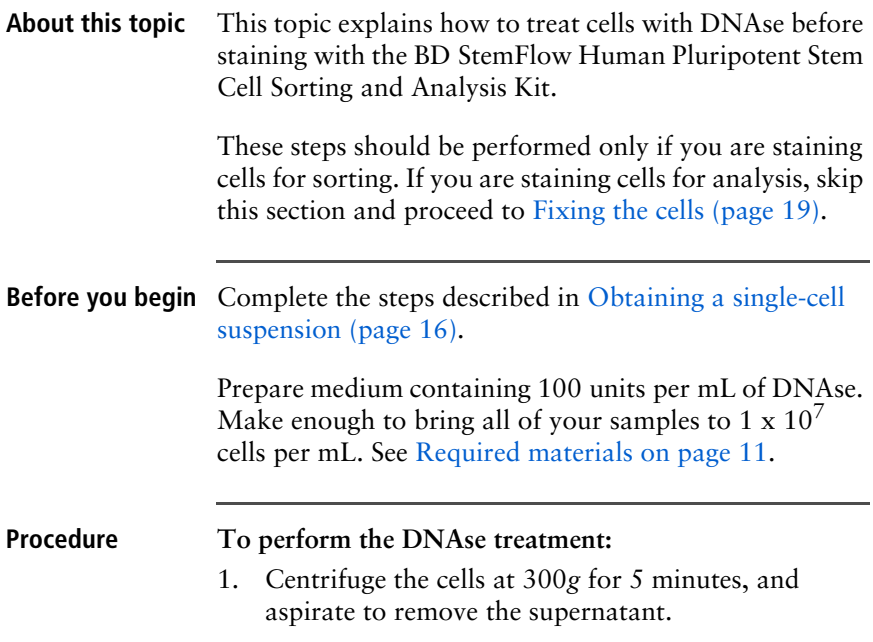

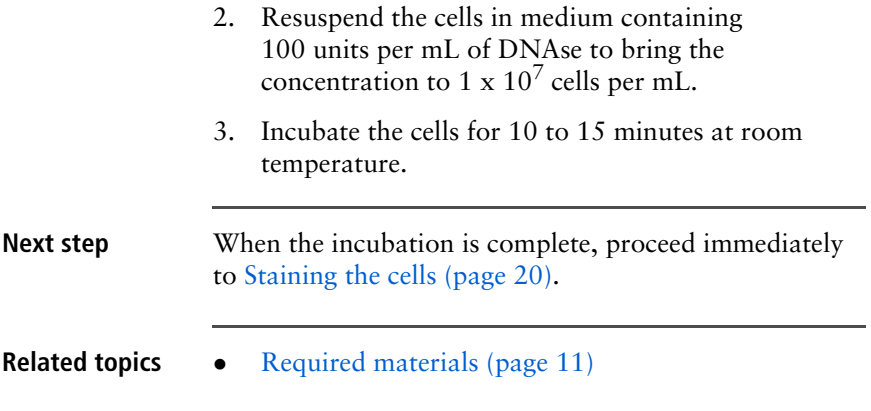

### <span id="page-22-0"></span>**Fixing the cells**

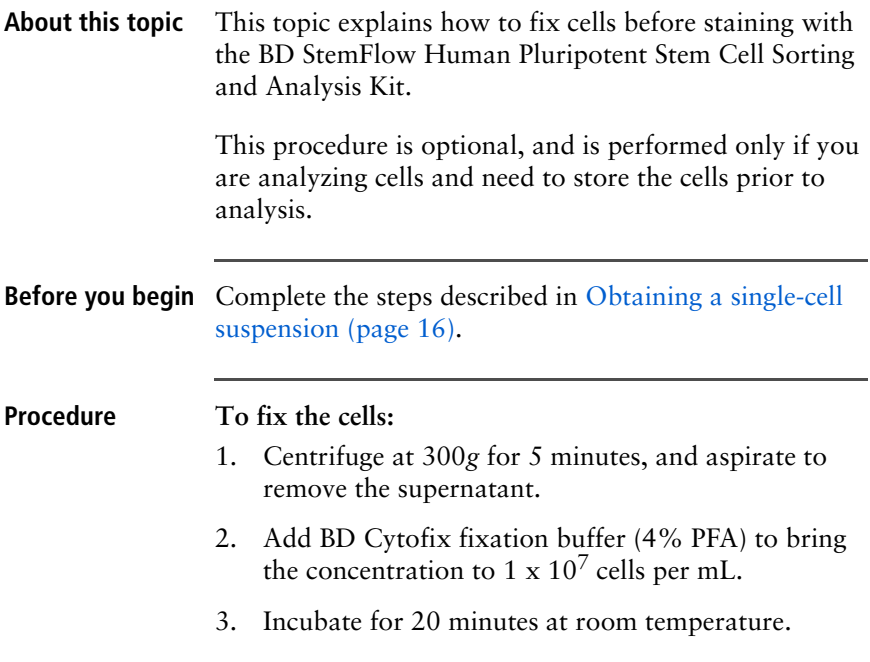

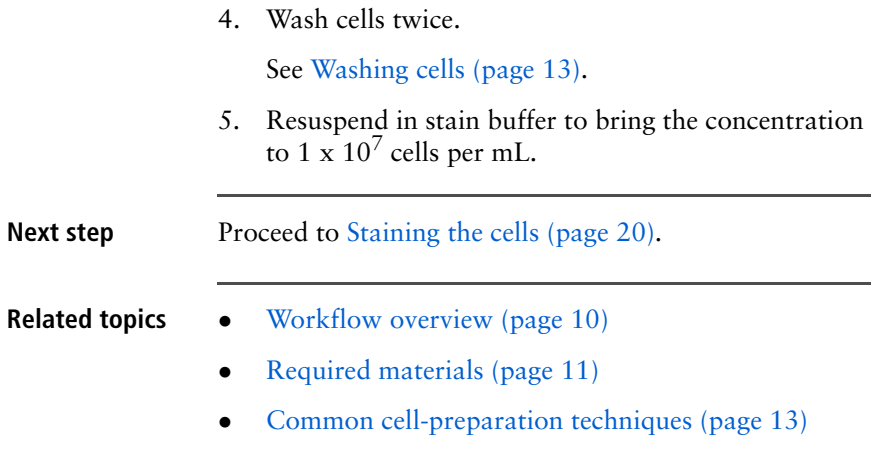

# <span id="page-23-1"></span><span id="page-23-0"></span>**Staining the cells**

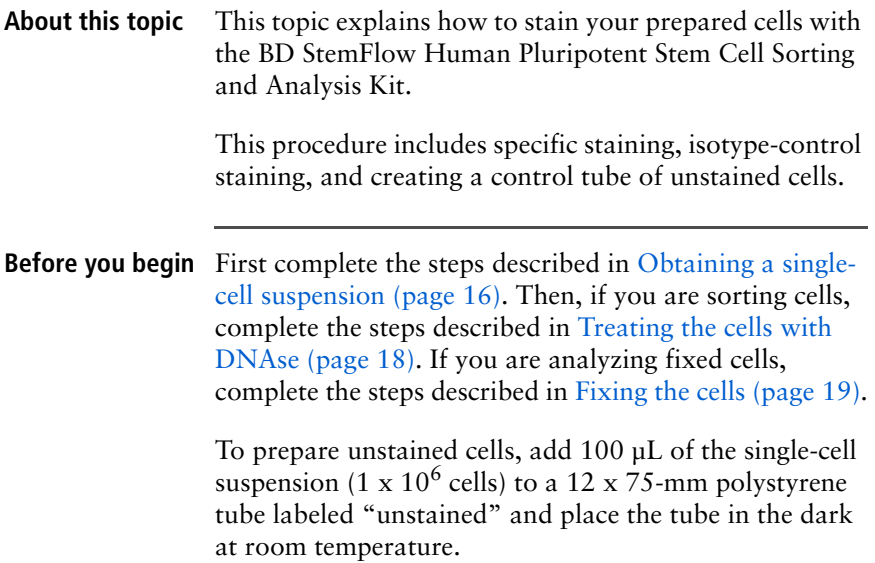

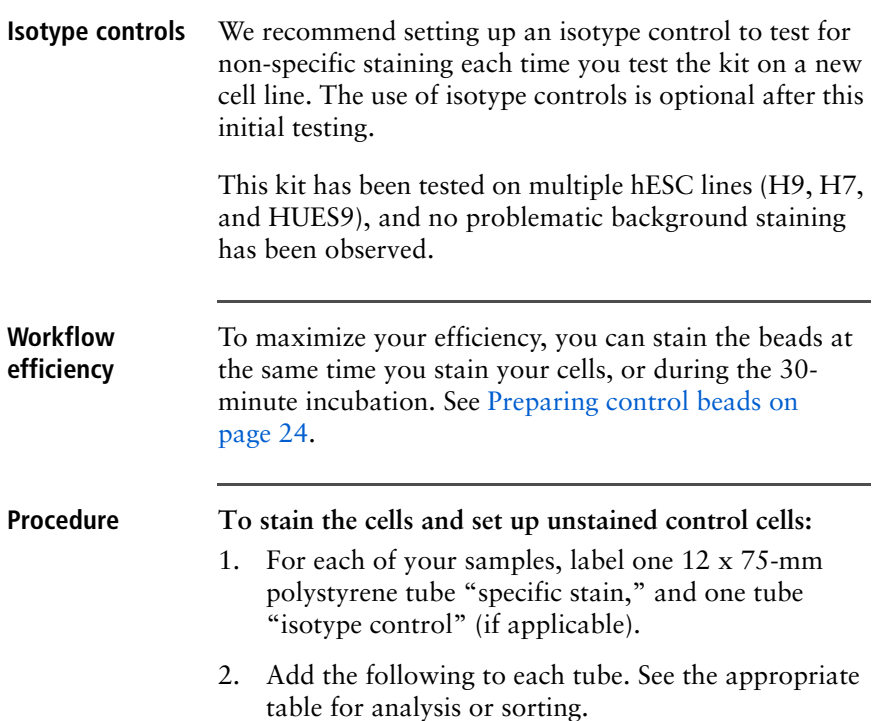

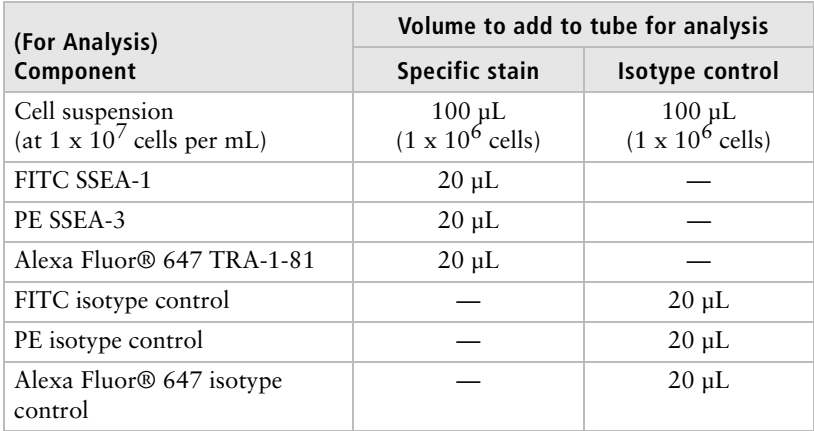

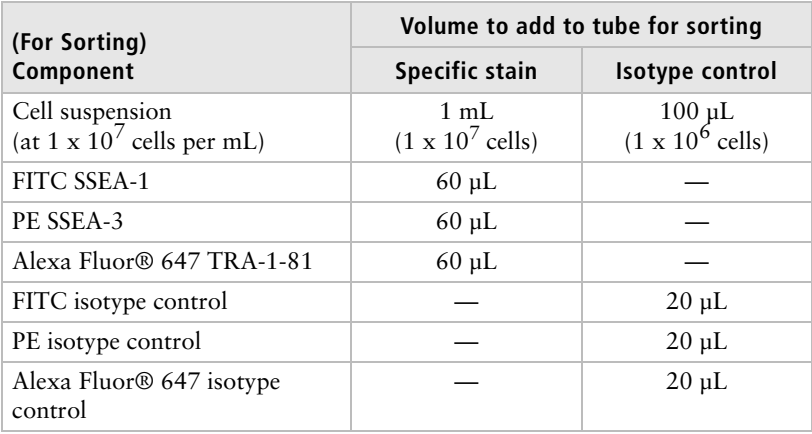

3. Mix the tubes gently and incubate in the dark on ice for 30 minutes.

**Note:** If you are working with fixed cells (or cells for analysis only), you can incubate on ice or at room temperature.

**Note:** If you want to stain the control beads at this time, see [Preparing control beads \(page 24\)](#page-27-0).

4. After the 30-minute incubation is complete, wash each tube twice as follows (centrifuging at 300*g* for 5 minutes).

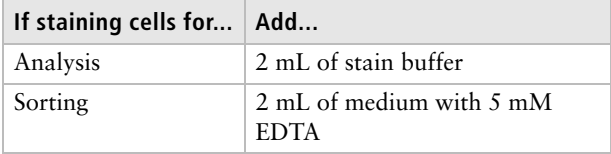

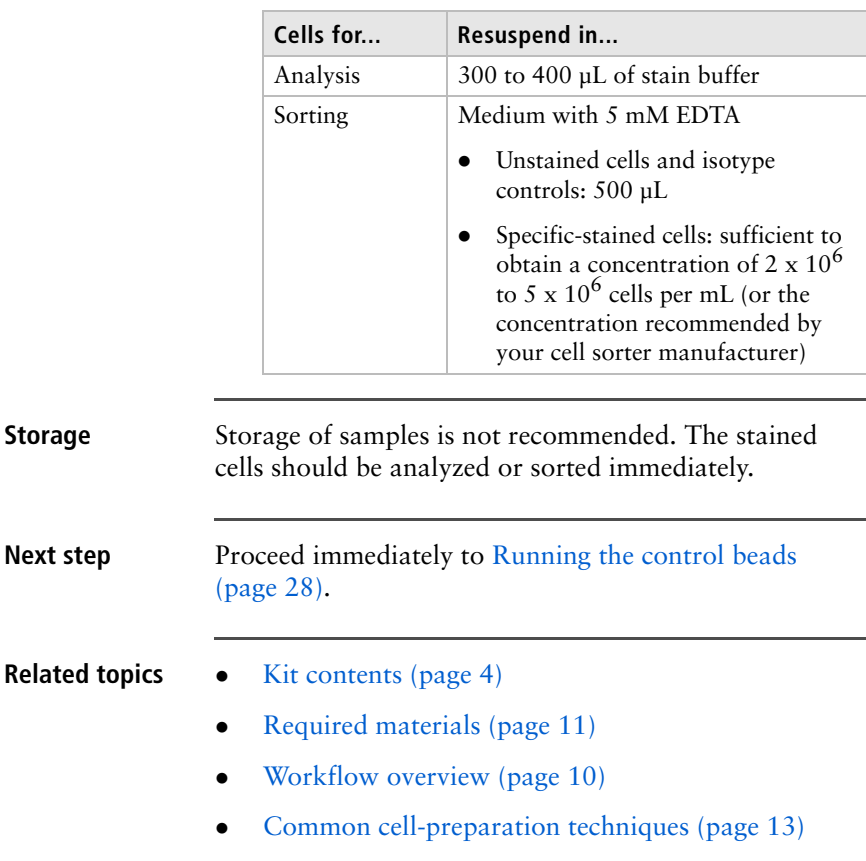

5. Resuspend the cells as follows.

### <span id="page-27-1"></span><span id="page-27-0"></span>**Preparing control beads**

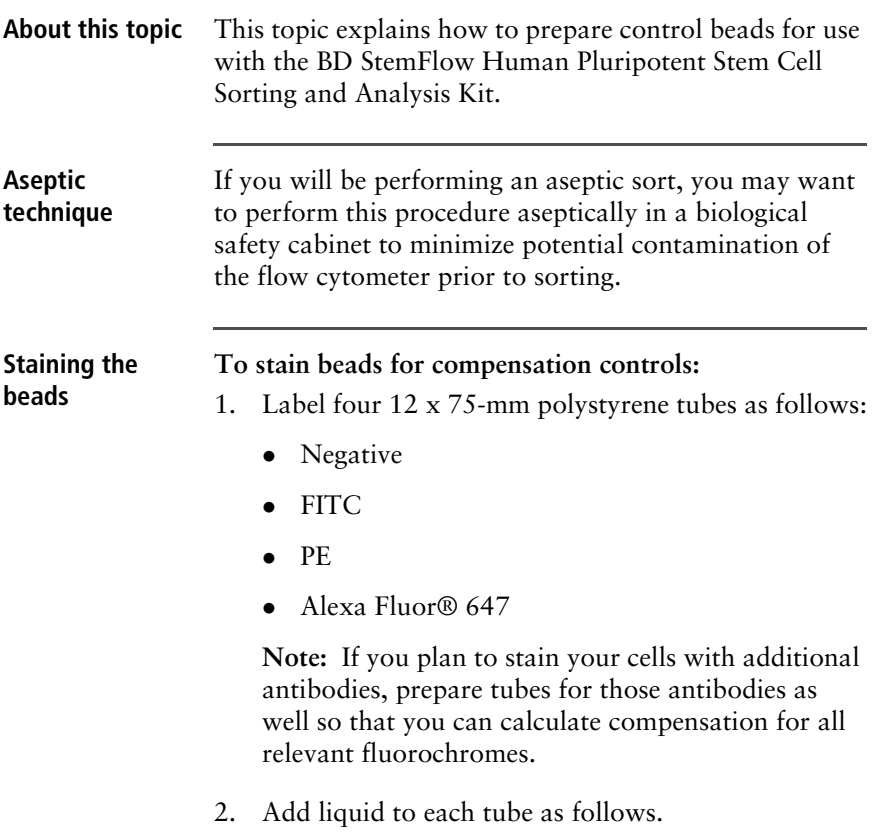

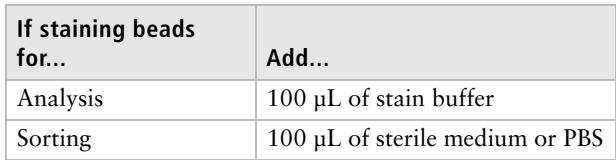

**For Research Use Only. Not for use in diagnostic or therapeutic procedures.**

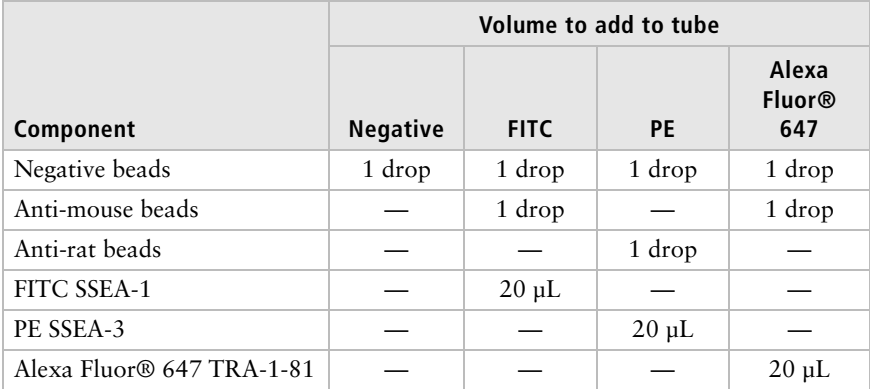

3. Add the following to each tube in the order shown. Vortex the beads *thoroughly* just before dispensing.

- 4. Vortex the tubes.
- 5. Incubate at room temperature in the dark for 30 minutes.
- 6. After the incubation is complete, wash each tube twice as follows (centrifuge at 300*g* for 5 minutes).

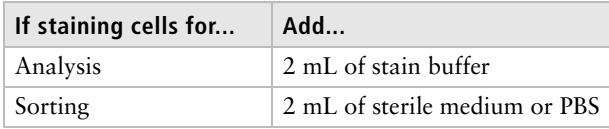

7. Resuspend as follows:

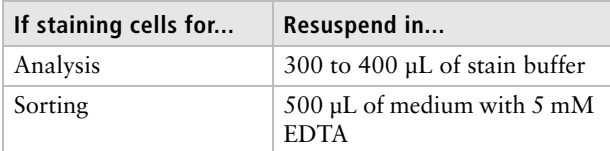

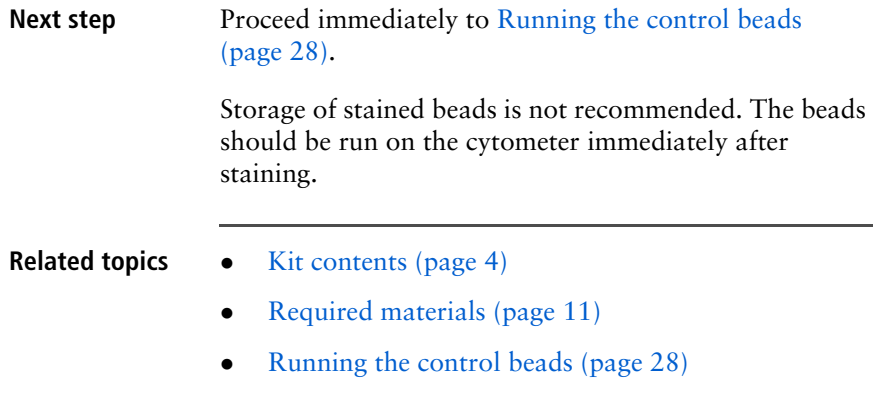

# **Cytometer procedures**

<span id="page-30-0"></span>This section covers the following topics:

- $\bullet$  [Running the control beads \(page 28\)](#page-31-0)
- [Setting up the workspace for running cells \(page 34\)](#page-37-0)
- Running the cells (page  $36$ )
- $\bullet$  [Sorting cells \(page 38\)](#page-41-0)
- $\bullet$  [Plating cells \(page 43\)](#page-46-0)
- $\bullet$  [Template examples \(page 44\)](#page-47-0)

### <span id="page-31-1"></span><span id="page-31-0"></span>**Running the control beads**

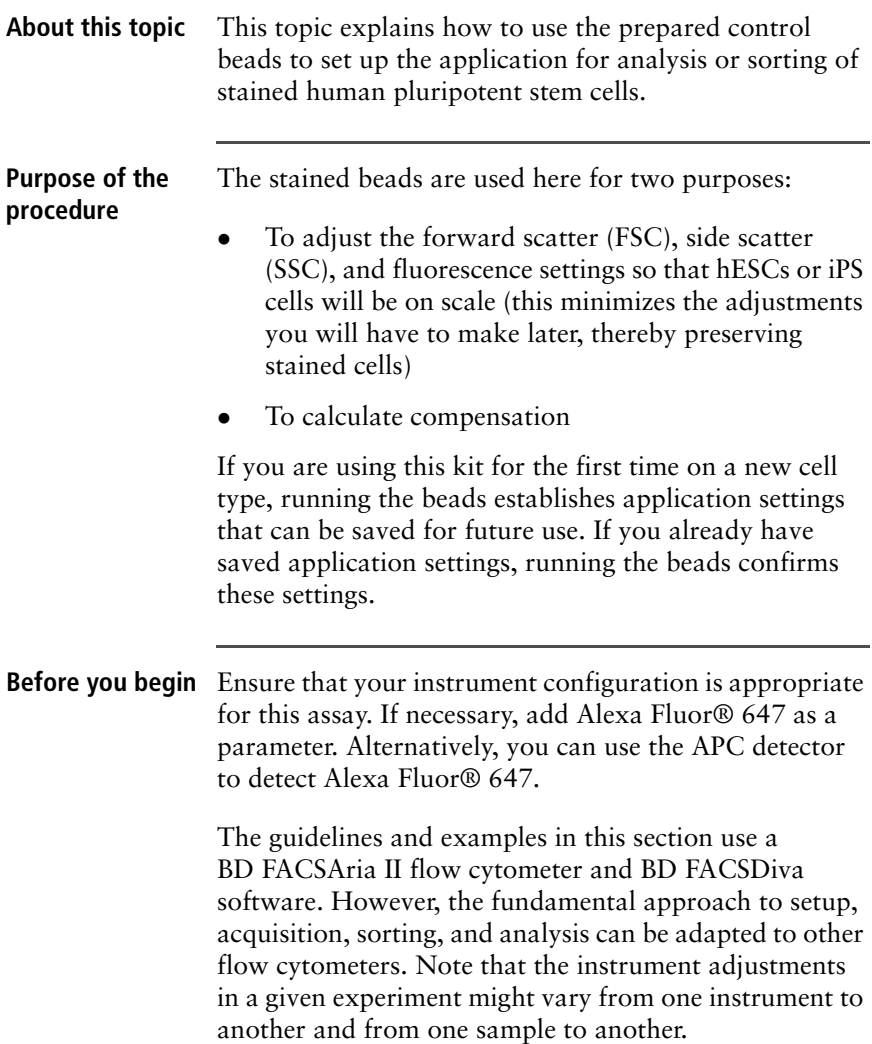

Ensure that you run the appropriate instrument setup and QC procedures for your flow cytometer. See your user's guide for more information. If you are performing an aseptic sort using the BD FACSAria II flow cytometer, follow the procedure outlined in the *BD FACSAria II User's Guide* to prepare for an aseptic sort.

Complete the steps described in [Preparing control beads](#page-27-1)  [\(page 24\).](#page-27-1)

### **Procedure To run the prepared control beads:**

- 1. Create a new experiment in BD FACSDiva software.
- 2. If you have saved application settings for use with this kit, apply the application settings, and proceed to [step 4](#page-33-0).

3. Delete all parameters except FSC, SSC, FITC, PE, and Alexa Fluor® 647 (or APC). Select the boxes for FSC-W, FSC-H, SSC-W, and SSC-H.

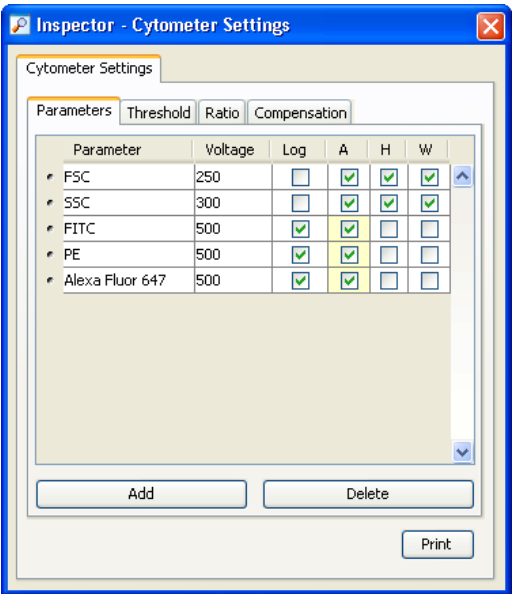

**Note:** The voltage settings that appear in this window will vary for each instrument.

- <span id="page-33-0"></span>4. Create compensation controls using the **Compensation Setup** feature in BD FACSDiva software.
- 5. Create a statistics view in the **Unstained Control** worksheet to display the FSC mean and SSC mean for the P1 population.
- 6. Place the tube of unstained (negative) beads on the cytometer and begin acquisition.

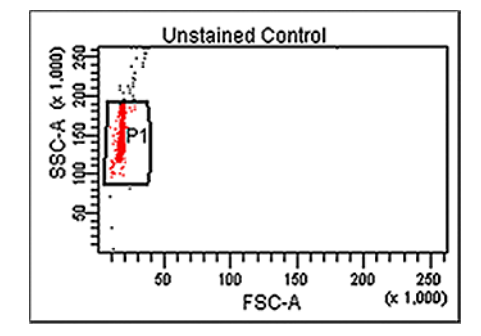

7. Set the P1 gate around the singlet bead population.

8. Adjust the FSC and SSC PMT voltages to obtain the following values.

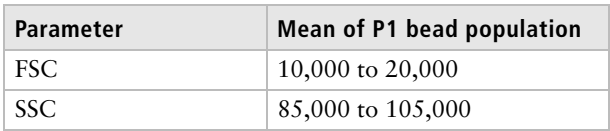

**Note:** Adjusting the voltages to obtain these values should place your stem cells on scale.

- 9. Right-click **Cytometer Settings** and select **Application Settings** > **Create Worksheet.**
- 10. Check the settings for all parameters using the unstained cells.
- 11. Place each of the stained compensation control tubes on the cytometer in turn, and adjust the FITC, PE, and Alexa Fluor® 647 (or APC) PMT voltages so that the positive population is on scale. If any of the populations are off scale (too high), adjust the PMT voltages to bring the population to between  $10<sup>4</sup>$  and  $10<sup>5</sup>$ . If a population is lower than  $10<sup>4</sup>$ , do not increase the PMT voltage.
- 12. If you have not already done so, save the application setting for future use.
	- a. In the **Browser**, right-click **Cytometer Settings** and select **Application Settings** > **Save**.
	- b. Name the application, then click **OK**.

**Note:** You can now use these application settings as a starting point for future experiments.

- 13. Return to the compensation worksheets.
- 14. Reinstall the tube of unstained beads and record data.
- 15. Record data for the remaining compensation control tubes. Make sure to adjust the P2 gates to fit the positive populations.

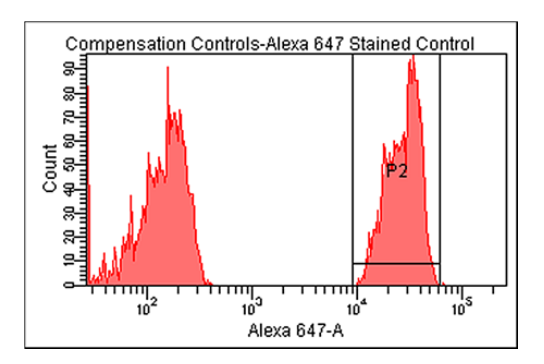

- 16. Calculate compensation.
	- a. From the **Experiment** menu, select **Compensation Setup** > **Calculate Compensation**.
	- b. Name the compensation setup, then click **Link and Save**.

**Next step** Proceed to Setting up the workspace for running cells [\(page 34\).](#page-37-0)

**For Research Use Only. Not for use in diagnostic or therapeutic procedures.**

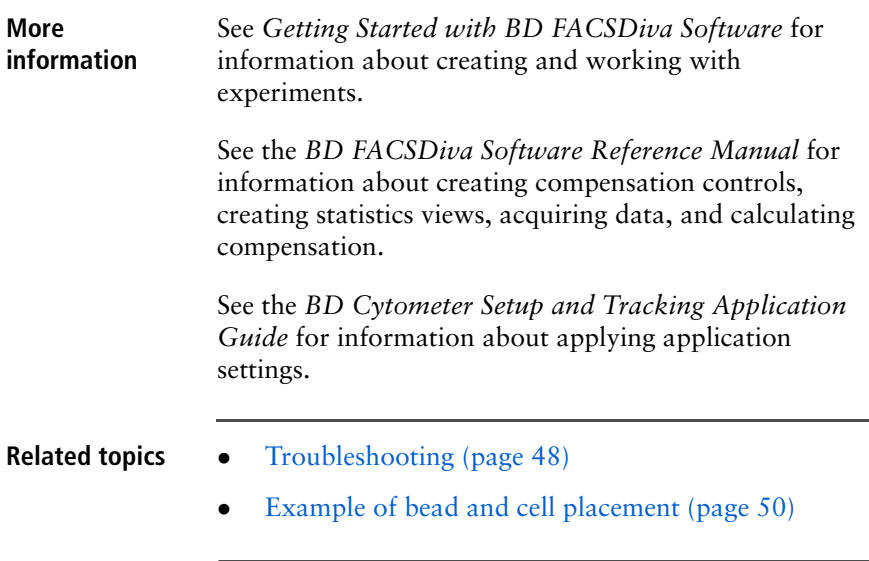

# <span id="page-37-0"></span>**Setting up the workspace for running cells**

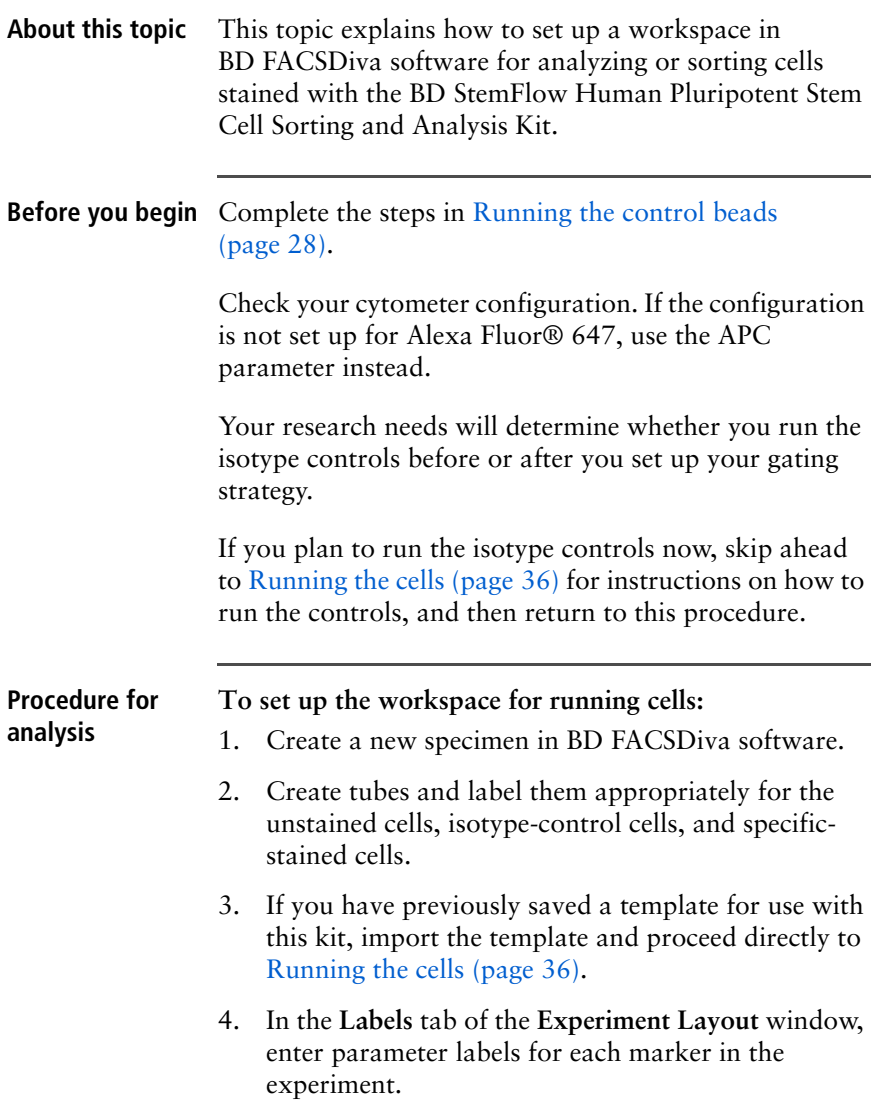

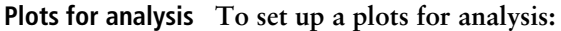

- 1. On a global worksheet, create the following contour plots:
	- FSC-A vs SSC-A
	- $\bullet$  PE-A vs FITC-A
	- Alexa Fluor® 647-A (or APC-A) vs FITC-A
	- Alexa Fluor® 647-A (or APC-A) vs PE-A
- 2. Create the following histograms:
	- $\bullet$  FITC-A
	- $\bullet$  PE-A
	- Alexa Fluor $\circ$  647-A (or APC-A)
- 3. Select biexponential scaling for all fluorochrome axes.
- 4. Save this worksheet as a template for use in future experiments.

**Plots for sorting To set up a plots for sorting:**

- 1. On a global worksheet, create the following plots:
	- $\bullet$  FSC-A vs SSC-A
	- $\bullet$  FSC-H vs FSC-W
	- $\bullet$  SSC-H vs SSC-W
	- $\bullet$  PE-A vs FITC-A
	- Alexa Fluor® 647-A (or APC-A) vs PE-A
- 2. Right-click the first plot and select **Show Population Hierarchy**.
- 3. Save this worksheet as a template for use in future experiments.

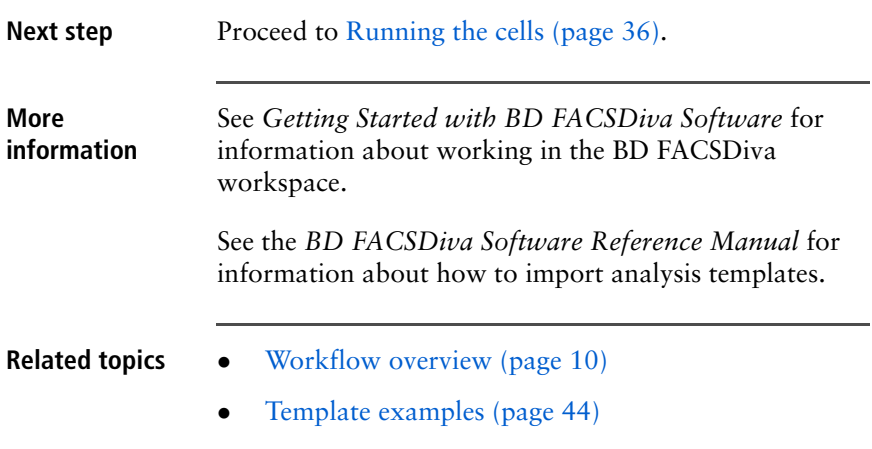

### <span id="page-39-0"></span>**Running the cells**

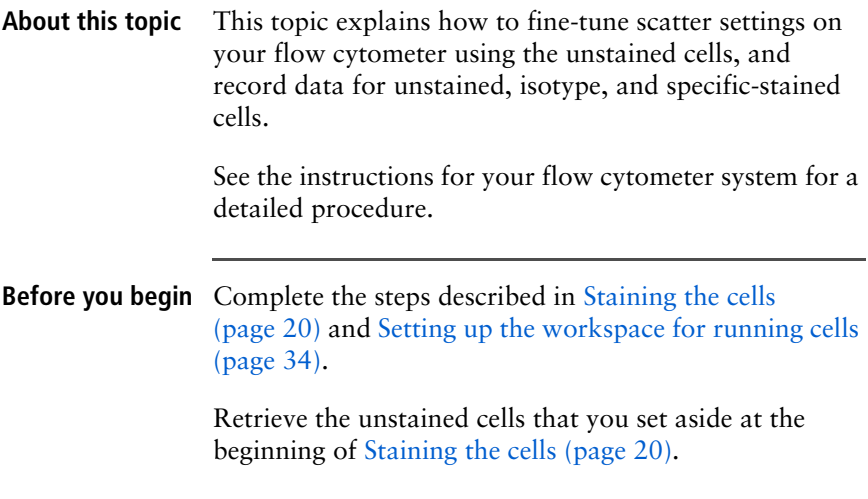

#### **Procedure To run the cells:**

- 1. Place the tube of unstained cells on the cytometer and acquire a small subset of the unstained cells.
- 2. Adjust the FSC and SSC PMT voltages as needed to ensure that the cell population appears on scale in the scatter plot.

Do not adjust the fluorescence settings at this stage. Adjusting the fluorescence settings now will invalidate your compensation calculations.

3. In the FSC-A vs SSC-A plot, gate on the cell population.

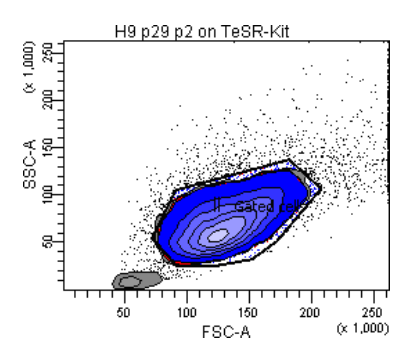

**Note:** We recommend using a cluster-based approach for analyzing multicolor data, although single-parameter analysis can also be used.

4. Record data from the unstained cells.

Record 10,000 cells (or more if you are interested in rare events).

- 5. Place the isotype control tubes on the cytometer and record the data.
- 6. Place the specific-stained cells on the cytometer and record the data.

### **Related topics** • [Workflow overview \(page 10\)](#page-13-1)

- [Template examples \(page 44\)](#page-47-0)
- $\bullet$  [Troubleshooting \(page 48\)](#page-51-1)
- $\bullet$  [Example of bead and cell placement \(page 50\)](#page-53-1)

### <span id="page-41-0"></span>**Sorting cells**

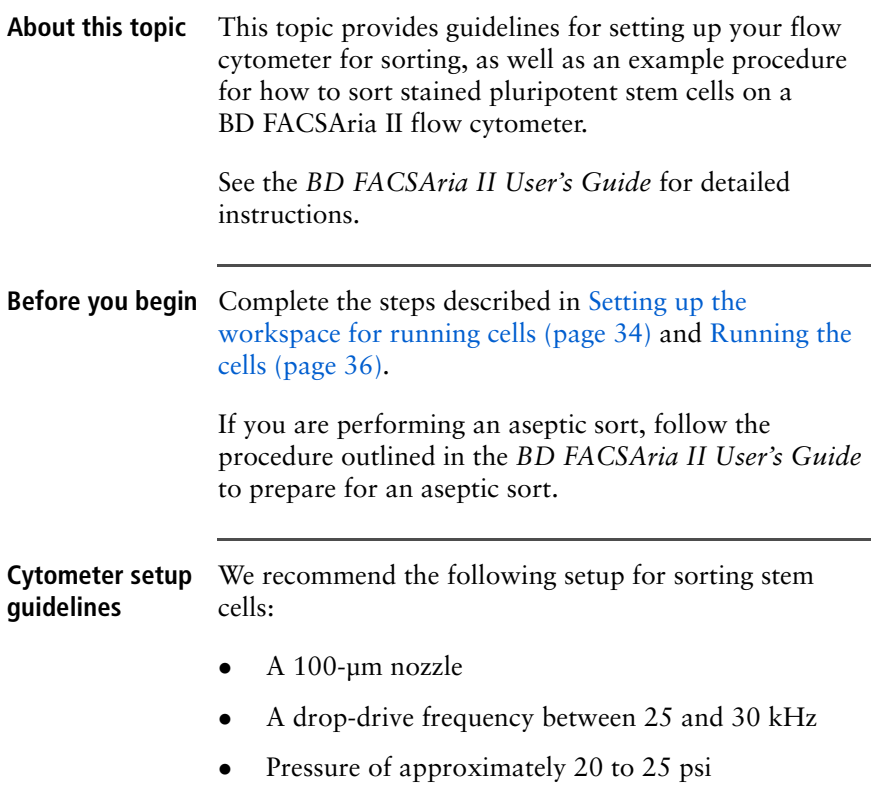

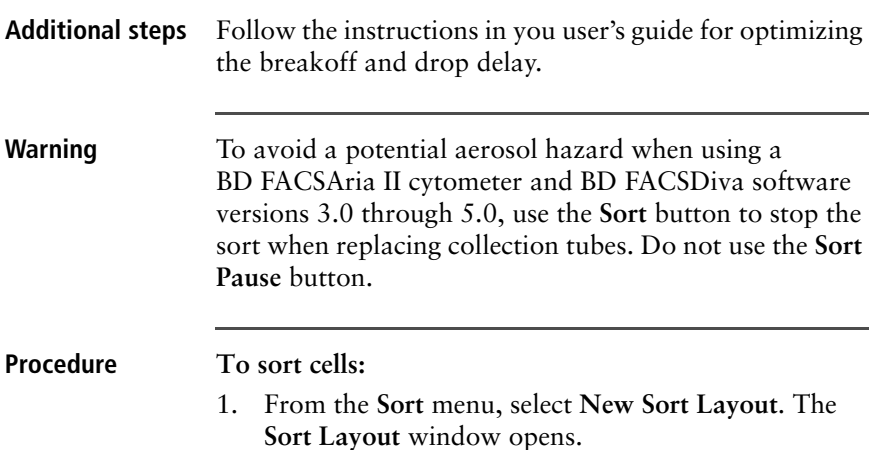

2. Add gate *P5* to the appropriate sort layout selection (eg, left collection tube).

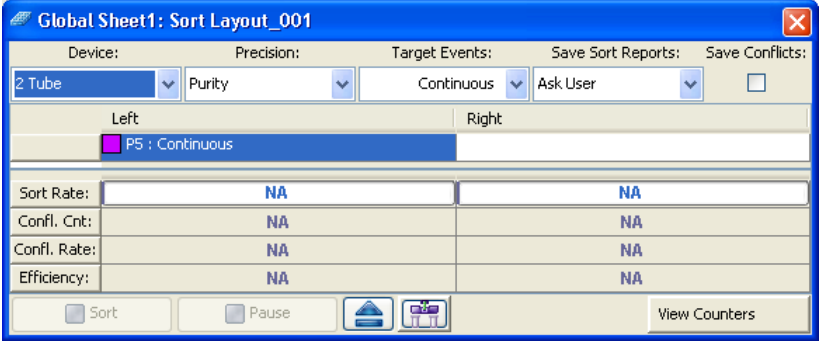

3. Fill the collection tubes with medium containing antibiotics.

**Note:** Consult the instructions for your cytometer to determine the appropriate volume of medium to use (typically 5 mL in a 15-mL conical tube).

4. Invert the tubes several times to coat the sides with medium, then install them on the cytometer.

- 5. Place the tube of unstained cells on the cytometer and acquire a small subset of the unstained cells.
- 6. On the FSC-A vs SSC-A plot, gate on the cell population.

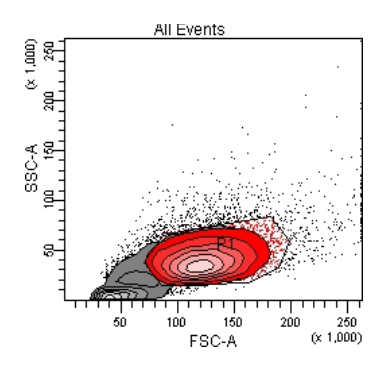

- 7. If necessary, increase the FSC threshold to exclude cell debris.
- 8. On the FSC-H vs FSC-W plot, gate the P2 population on P1-gated cells to discriminate doublets.

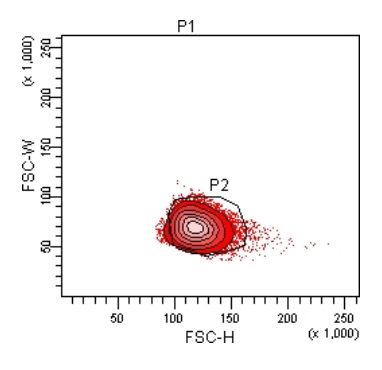

**For Research Use Only. Not for use in diagnostic or therapeutic procedures.**

9. On the SSC-H vs SSC-W plot, gate the P3 population on P2-gated cells to discriminate doublets.

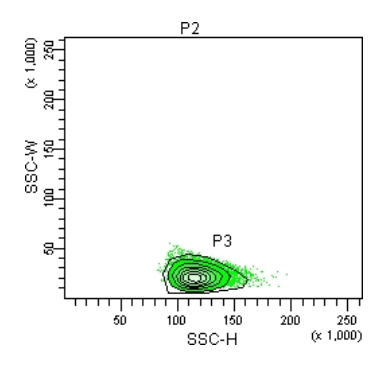

- 10. Place the tube of specific-stained cells on the cytometer and acquire a small subset of the specificstained cells.
- 11. On the PE-A vs FITC-A plot, gate the P4 (SSEA-3+SSEA-1– ) population on P3-gated cells.

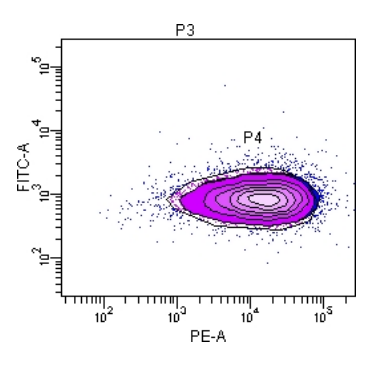

12. On the Alexa Fluor® 647-A vs PE-A plot, gate the P5 (TRA-1-81<sup>+</sup>SSEA-3<sup>+</sup>) population on P4-gated cells.

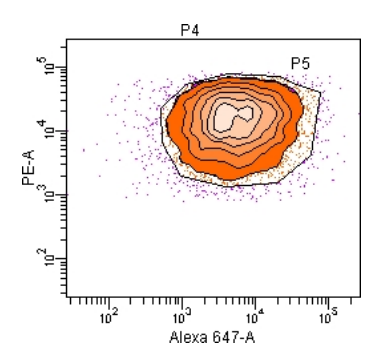

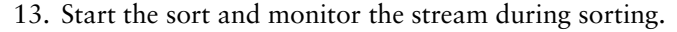

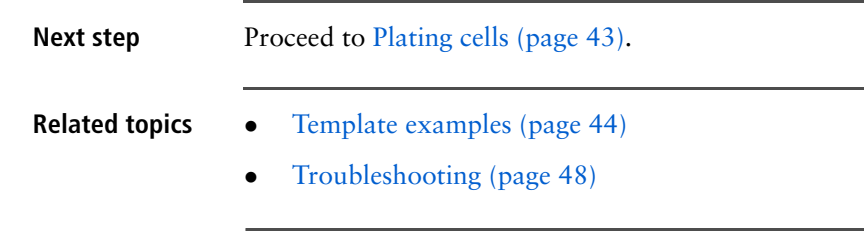

# <span id="page-46-0"></span>**Plating cells**

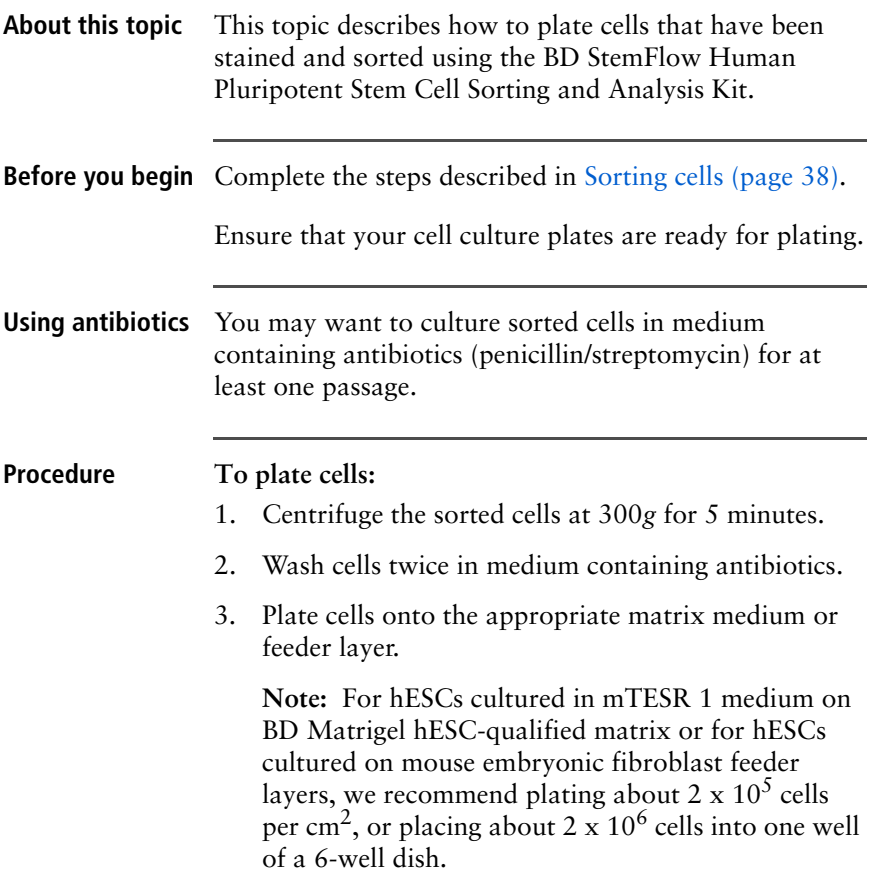

### <span id="page-47-0"></span>**Template examples**

**About this topic** This topic contains examples of templates with defined gates, showing data from the H9 cell line stained with the BD StemFlow Human Pluripotent Stem Cell Sorting and Analysis Kit.

**Example with undifferentiated cells**

The following is an example of an analysis template, showing data from undifferentiated H9 cells.

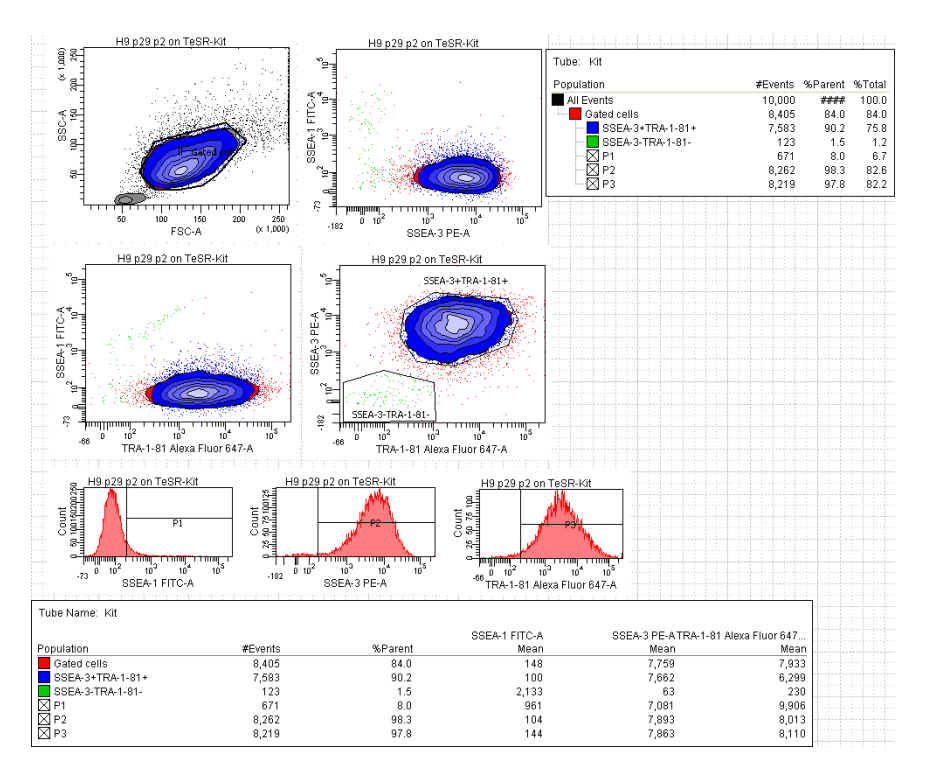

**For Research Use Only. Not for use in diagnostic or therapeutic procedures.**

### **Example with differentiating cells**

### The following is an example of an analysis template, showing data from differentiating H9 cells.

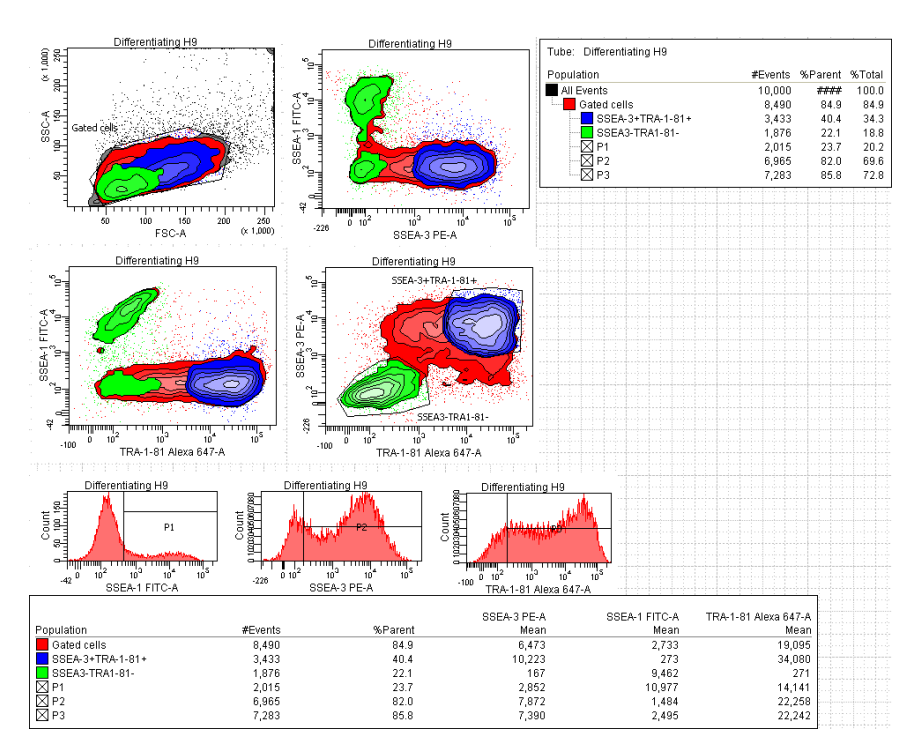

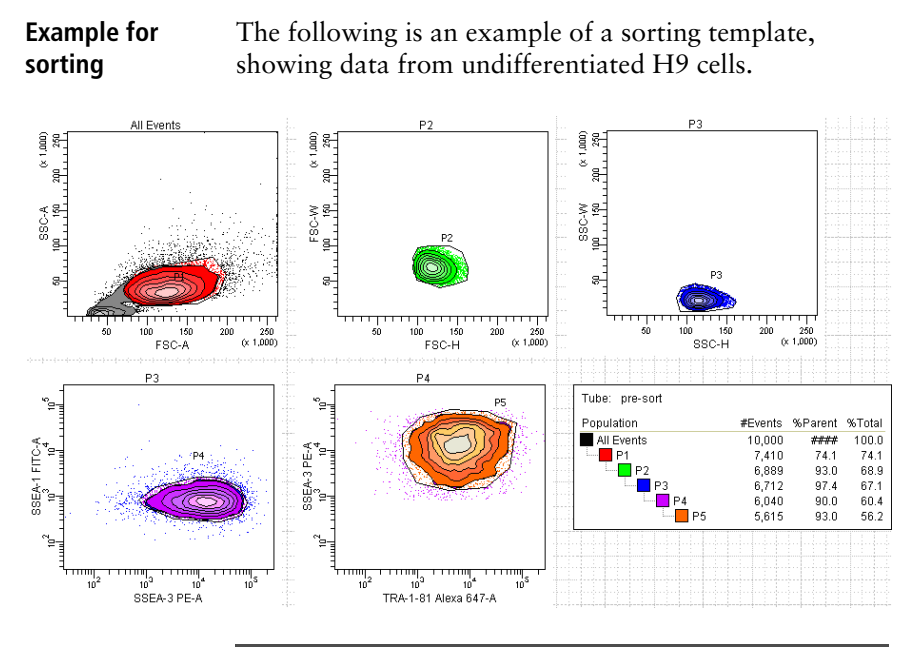

**Related topics** • [Running the cells \(page 36\)](#page-39-0)

**For Research Use Only. Not for use in diagnostic or therapeutic procedures.**

# **Reference**

<span id="page-50-0"></span>This section covers the following topics:

- Troubleshooting (page  $48$ )
- [Example of bead and cell placement \(page 50\)](#page-53-0)
- [References \(page 51\)](#page-54-0)

# <span id="page-51-1"></span><span id="page-51-0"></span>**Troubleshooting**

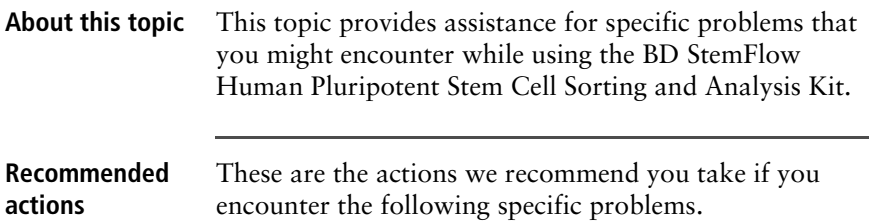

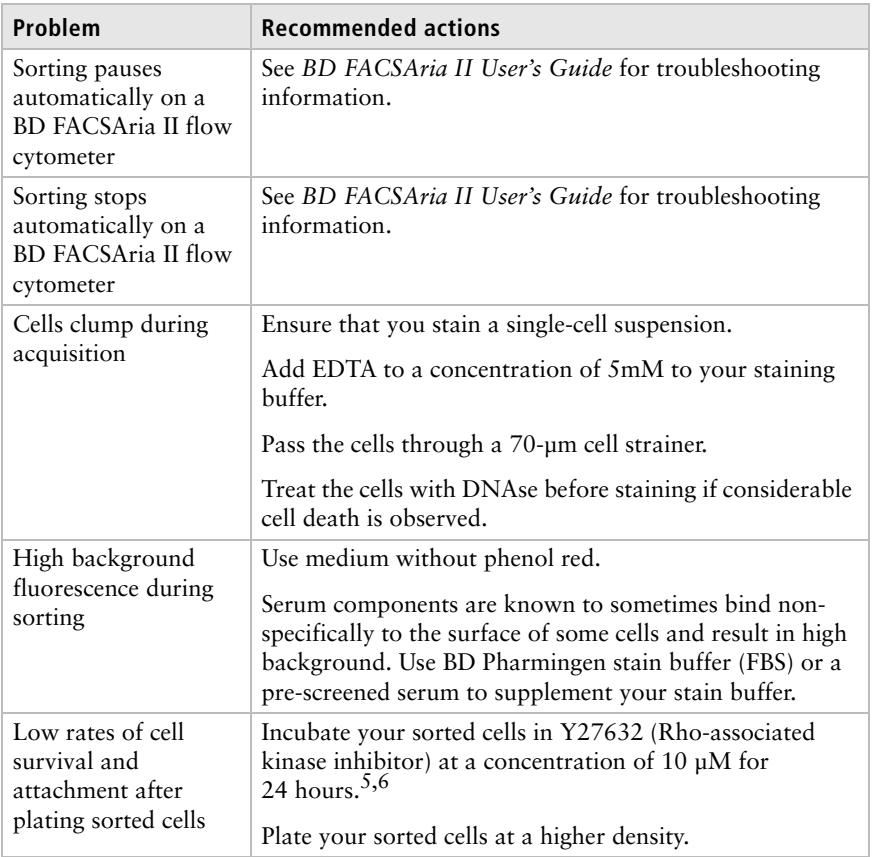

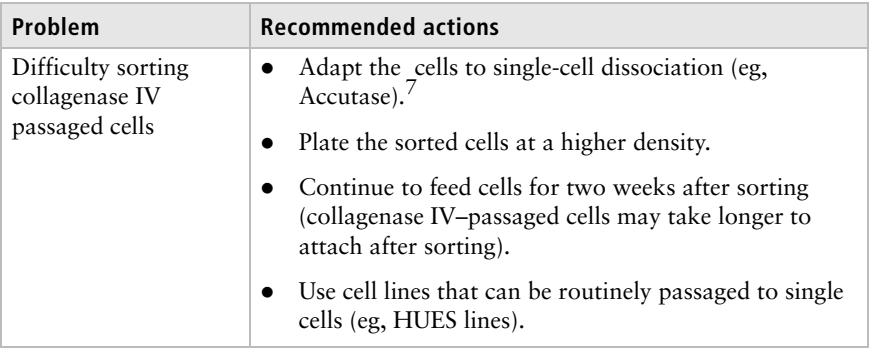

### <span id="page-53-1"></span><span id="page-53-0"></span>**Example of bead and cell placement**

### **About this topic** This topic gives an example of an FSC-A vs SSC-A dot plot, showing where BD CompBead Plus beads appear relative to a single-cell suspension of undifferentiated stem cells.

**Example of bead and cell placement**

The following plot shows BD CompBead Plus beads run together with a single-cell suspension of live cells from the H9 hESC line.

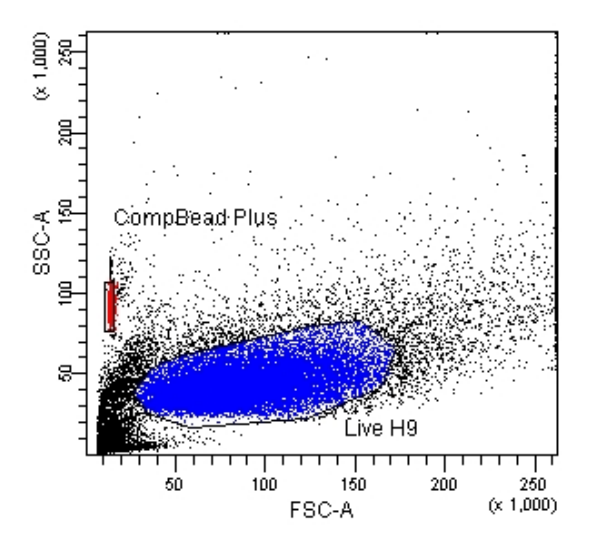

**Note:** If you are running differentiated cells and/or fixed cells, you might need to adjust both FSC and SSC to accommodate your cell populations.

- 
- **Related topics** [Running the control beads \(page 28\)](#page-31-1)

**For Research Use Only. Not for use in diagnostic or therapeutic procedures.**

### <span id="page-54-0"></span>**References**

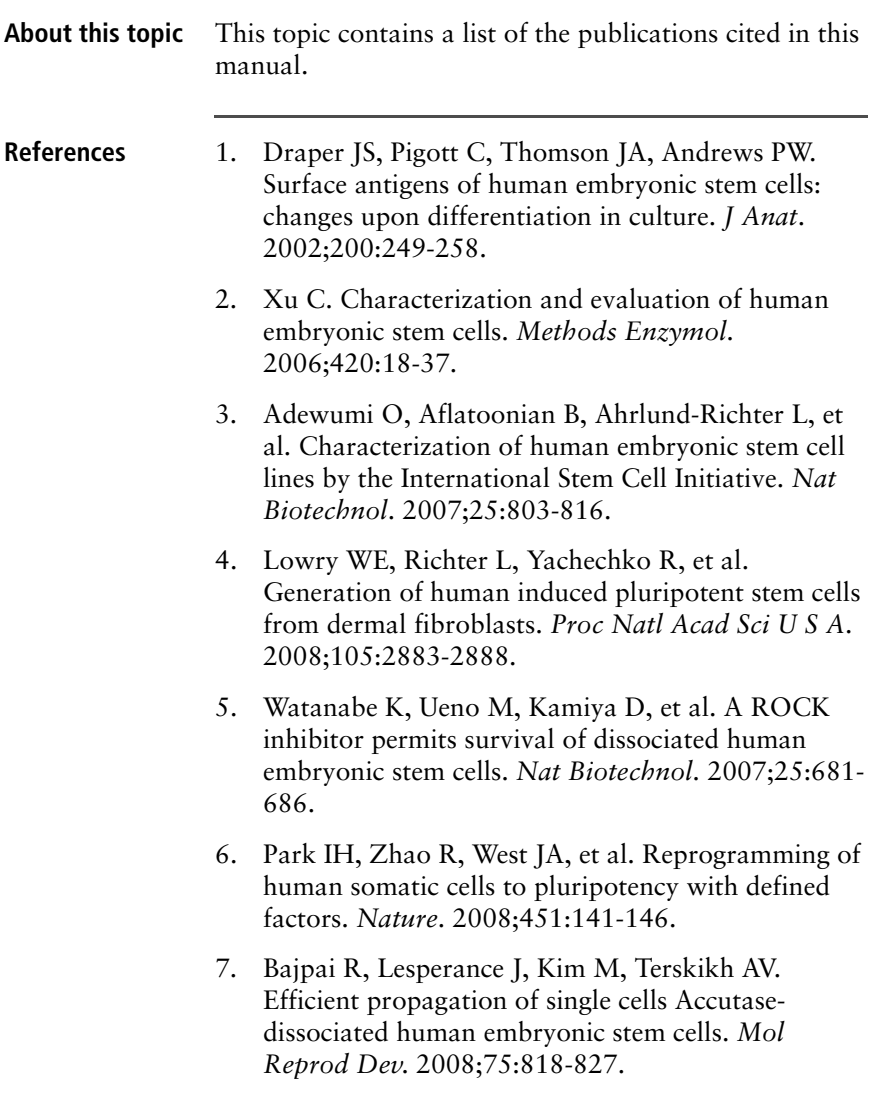

**Further information** Additional information about the software and cytometers recommended for this application can be found in the Training section of the BD Biosciences website:

> [bdbiosciences.com/immunocytometry\\_systems/support/](http://www.bdbiosciences.com/immunocytometry_systems/support/training/) training

**United States** 877.232.8995

**Canada** 888.259.0187

**Europe** 32.2.400.98.95

**Japan** 0120.8555.90

**Asia/Pacific** 65.6861.0633

**Latin America/Caribbean** 55.11.5185.9995

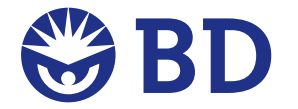

#### **BD Biosciences**

2350 Qume Drive San Jose, CA 95131-1807 Toll free: 877.232.8995 (US) Tel: 408.432.9475 Fax: 408.954.2347 **bdbiosciences.com**